### **Doosl® Wireless Presenter User's Manual**

# (DSIT007)

Be sure to carefully read this user's manual before using the wireless presenter and keep it for future reference.

#### WARNING

Laser beam can cause permanent damage to eyes. Do not look into the laser beam or shine the laser beam into your eyes, other peoples' eyes, or pet's eyes.

Keep this device away from Children. This is a working tool, not a toy. It should only be used by adults.

This device contains a built-in rechargeable lithium battery and cannot be placed in fire or exposed to water or other liquids. Overheat or short-circuit could make the battery explode.

#### **Declaration**

Information in this document is subject to change without notice. No part of this document may be reproduced or transmitted in any form or by any means, electronic or mechanical, for any purpose, without prior permission of the seller.

The seller provides this document without warranty, or condition of any kind. The seller may make improvements or changes in the product described in this document at any time.

### Introduction

#### Product description

It is a great tool for PowerPoint presentations! With it, you can interact with your audiences and still maintain control of your laptop or PC. You don't need to stand beside your computer or blackboard. With it you have complete control!

You can effortlessly deliver your best PowerPoint presentations with the Doosl wireless presenter, highlight important details with the laser pointer and manage the presentation within a 100 meters range.

#### Product features

1. Enables user to realize page change by the four direction keys and Page Down/Up on the keyboard; Fully supports PowerPoint, Keynote and Prezi.

- 2. 4G RF frequency, which is an ISM free frequency and can be used world-wide; 100-meter wireless range with 360-degree control; Supports automatic frequency hop and effectively avoids the interference to other RF signal.
- 3. Supports page up, page down, full screen and blank screen, with the details as follows: Click the Page Up button to turn to the previous page; Press and hold the Page Up button for full screen or exit; Click the Page Down button to turn to the next page; Press and hold the Page Down button for blank screen or exit.
- 4. In addition to the laser pointer, page up, page down, play slides, blank screen that frequently used in PowerPoint presentation, it also supports hyperlinks with the details as follows: Click the Tab key for switch among hyperlinks; Click the Enter key to open an hyperlink; Press and hold the Tab key, or press the Tab key and the Alt key at the same time, for switch among the open windows; Press and hold the Enter key, or press the Alt key and the F4 key at the same time, to close the current window.
- 5. This presenter uses nickel-plated metal dome and silicone keypad to offer user comfortable key experience.
- 6. This presenter can automatically enter into standby mode when not in use. It has its individual power switch for user convenience.
- 7. It supports plug-and-play and easy carrying. The supplied mini USB receiver can be easily placed into the presenter.
- 8. It comes with a rechargeable 300mAh polymer lithium battery. If necessary, you can charge it with a mobile phone charger.
- 9. Compatible with USB 3.0 and supports plug-and-play.

### Who should have this device

All the people who present with PowerPoint and a projector, such as teachers, trainers, businessmen, will need this device.

# **System Requirements**

This presenter works on all Windows operating systems (Windows 7 / 8 / 10 and later) and Mac OS / Linux / Android system. However, maybe only laser pointer and page turning is available when works on Android, Linux and Mac OS. In addition, your computer should have at least one USB port, which is

compatible with USB 1.1/2.0/3.0.

### Operation system

Windows 2003, XP, Windows Vista, Windows 7, Windows 8, Mac OS, Linux, Android

### Package contents

Wireless presenter (USB receiver included)\*1
User Manual\*1
USB Cable\*1

### Specifications

1. Transmitter

Technology: Radio Frequency

Frequency: 2.4GHz Control Distance: >100m

Laser Class: 3R Max Output: <5mW Laser Distance: >200m Wave length: 650nm

Battery: 300mAh Polymer Lithium Battery Working Voltage: 3.6V-4.2V

Sleep Current: <10uA Dimension: 125\*30\*15mm

Weight: 32g

2. USB Receiver

Operation System: Windows 7/8/10, Mac OS, Linux, Android

USB Version: USB1.1/2.0/3.0 Working Voltage: 4.5-5.5V DC Dimension: 18.5\*14.5\*6.0mm

Weight: 2.0g

# **Getting Started**

### Function map

### (请更换按键功能示意线条图)

Press and hold –play ppt
Press and hold –black screen
Page up
Page down
Laser button

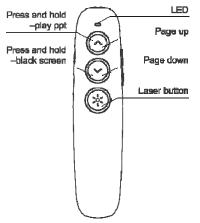

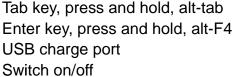

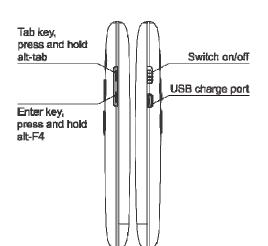

## Function Description

- Laser pointer: Press the Laser key to emit the laser beam and highlight the focus
- 2. Start the Microsoft PowerPoint and open a PowerPoint file.
- 3. Press and hold the PageUp button for 2 seconds to display the current page in full screen, then press and hold the PageUp button again to exit full screen display. In full screen mode, you can press and hold the PageDown to enter Blank Screen mode, and then press and hold the PageDown to exit Blank Screen mode.
- 4. Page Up/Down: Click the PageUp or PageDown key to go to the previous page or the next page
- 5. Hyperlinks: Click the Tab key for switch among hyperlinks; Click the Enter key to open an hyperlink; Press and hold the Tab key, or press the Tab key and the Alt key at the same time, for switch among the open windows; Press and hold the Enter key, or press the Alt key and the F4 key at the same time, to close the current window

### Installation

 Take out the mini USB receiver from the wireless presenter. Push the power switch to on position; you can press any button to check whether the power is on or not. If the LED is flashing when the button is pressed, it means the wireless presenter is turned on.

附图:

(请给出"取下后盖,拿出接收器"的示意线条图)

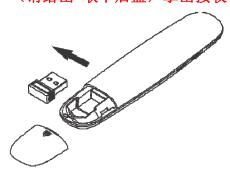

a. Remove the rear cover and take out the receiver.

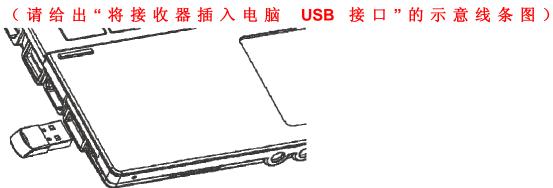

b. Plug the receiver into the USB port

### 2. Operate the USB receiver

Please plug the receiver into the laptop's USB port. The system will automatically detect the device. Follow the steps to search the driver of the USB device and complete the setup.

### 3. Operate the wireless presenter

When a button is pressed, the blue LED on the wireless presenter will flash. When the USB receiver receives control signal, the LED on the USB receiver will flash too.

### 4. Turn off the wireless presenter

After use, please put the USB receive back into the wireless presenter and turn off the power switch on the left.

附图: (请给出"收纳接收器、关闭电源开关"的示意线条图)

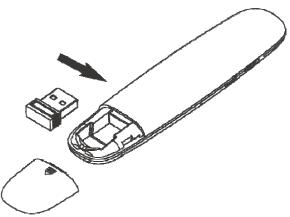

### Recharging the wireless presenter

Connect the wireless presenter to a USB port of lap top or a USB port of mobile phone charger via USB cable, the red LED will stop flashing and keep red to show the wireless presenter is being recharged.

If the red LED turns off, it means the recharge is completed.

Normally the recharging time is about two hours.

#### How to code

This presenter has been coded successfully when leave the factory. In normal situation, user does not need to code it. In addition to the situations as follow:

the laser pointer works normally and receiver can also be identified by computer, but the transmitter does not work and cannot control your PC.

In this case, it is possible that the receiver does not correctly save the address code and cannot receive the signal from the transmitter. Therefore, user must code the presenter again.

In order to code, please operate as follows: Press and hold the PageDown key and turn on the power switch, now the LED indicator keeps on. Then, plug your USB receiver into the PC. Wait until the LED indicator goes off, now coding is successful.

# **Frequently Asked Questions**

1) How to know the battery is out of power?

If the blue LED on the wireless presenter starts to flash slowly, it means the power is low and the battery needs to be recharged.

If there is no laser beam emitted when you click the Laser key; or, the LED indicator does not work when you click other keys; it means your battery runs out, please charge it immediately. Excessive discharge will severely shorten the useful life of lithium battery.

2) How do I know if the charging is completed?

When you charge your wireless presenter by a computer, please make sure the computer is switched on.

Red LED on means it being charged; Red LED off means the charging completed.

3) The laser pointer does not work, why?

Firstly you need to turn on the power. Secondly you can check whether the wireless presenter is in low power or out of power. If the LED flash slowly, it means the power is low and the battery needs to be replaced. If all the other buttons can work, only the laser pointer cannot work, the laser diode may need replacement.

4) When the mini USB receiver plugs into the PC USB, the laptop does not detect the device, why?

Please try another USB port or another PC.

5) Laser beam becomes darker and darker, what should I do?

Dark laser beam is usually caused by the low battery. Please recharge your battery. After charging, if the laser beam is still just a dark red spot, it means the laser module is aging. You can contact us for post-sale service.

6) Shortcut keys do not work or work incorrectly, what should I do?

This case may be caused by the change of shortcut keys in operating system or applications (e.g. PowerPoint). Please check your shortcut keys setting in your system or applications, or make your data backup and then reinstall the operating system or applications.

### **FCC Statement**

Changes or modifications not expressly approved by the party responsible for compliance could void the user's authority to operate the equipment.

This equipment has been tested and found to comply with the limits for a Class B digital device, pursuant to Part 15 of the FCC Rules. These limits are designed to provide reasonable protection against harmful interference in a residential installation. This equipment generates uses and can radiate radio frequency energy and, if not installed and used in accordance with the instructions, may cause harmful interference to radio communications. However, there is no guarantee that interference will not occur in a particular installation. If this equipment does cause harmful interference to radio or television reception, which can be determined by turning the equipment off and on, the user is encouraged to try to correct the interference by one or more of the following measures:

- -- Reorient or relocate the receiving antenna.
- -- Increase the separation between the equipment and receiver.
- -- Connect the equipment into an outlet on a circuit different from that to which the receiver is connected.
- -- Consult the dealer or an experienced radio/TV technician for help

This device complies with part 15 of the FCC rules. Operation is subject to the following two conditions (1)this device may not cause harmful interference, and (2) this device must accept any interference received, including interference that may cause undesired operation